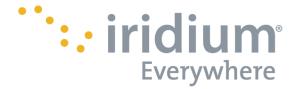

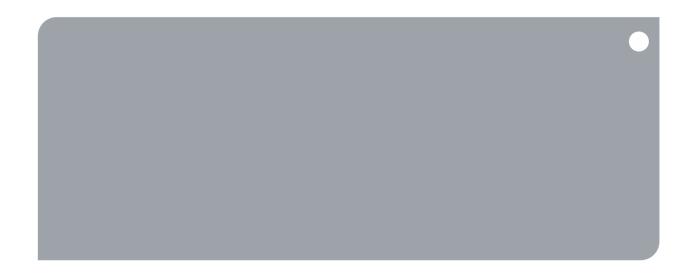

# Iridium 9555

Software Release Note IRDM-1023-SRN-002 v3.2 HT17001

Iridium Satellite LLC 1750 Tysons Boulevard, Suite 1400 McLean, VA 22102 USA www.iridium.com

Toll Free: +1.866.947.4348 [US Only] International +1.480.752.5155 email: info@iridium.com

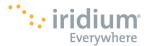

#### LEGAL DISCLAIMER AND CONDITIONS OF USE

This "Specification" is provided "AS IS." The purpose of providing such information is to enable an Iridium Partner ("Iridium Partner") to understand the Product/Service and how to integrate it into a solution. Reasonable effort has been made to make the information in this document is reliable and consistent with other specifications, test measurements and other information. However, Iridium Communications Inc. and its affiliated companies, directors, officers, employees, agents, trustees or consultants ("Iridium") assume no responsibility for any typographical, technical, content or other inaccuracies in this Specification. Iridium reserves the right in its sole discretion and without notice to you to change Product/Service specifications and materials and/or revise this Specification or withdraw it at any time. Iridium is not obligated to provide updates, maintenance or technical support to the Product Developer. In no event shall Iridium be obligated to make an Iridium Partner's solution commercially available. The Iridium Partner assumes any and all risks of using the Specification and any other information provided in this Specification. If you are dissatisfied with any portion of the Specification, your sole and exclusive remedy is to discontinue use of the Specification.

Your use of this Specification is restricted to the development activity authorized under the Agreement between you and Iridium and is otherwise subject to all applicable terms and conditions of such Agreement(s), including without limitation software license, limited warranty, conditions of use and confidentiality provisions and the Product Sales Terms and Conditions set forth at www.iridium.com/findresources/legalnotices.aspx. Please review your Agreement and the Iridium Product Sales Terms and Conditions that govern your relationship with Iridium. This Specification is strictly Proprietary and Confidential to Iridium. Consistent with your Partner Agreement with Iridium, you may not disclose the Specification (or any portion thereof) to others without express prior written permission from Iridium. Any violation of your Agreement's Proprietary and Confidentiality obligations shall result in remedies to the fullest extent available to Iridium at law or in equity.

IRIDIUM MAKES NO REPRESENTATIONS, GUARANTEES, CONDITIONS OR WARRANTIES, WHETHER EXPRESS OR IMPLIED, INCLUDING WITHOUT LIMITATION, IMPLIED REPRESENTATIONS, GUARANTEES, CONDITIONS OR WARRANTIES OF MERCHANTABILITY AND FITNESS FOR A PARTICULAR PURPOSE, NON-INFRINGEMENT, SATISFACTORY QUALITY, NON-INTERFERENCE, OR ACCURACY OF INFORMATIONAL CONTENT, ARISING FROM THE INFORMATION PROVIDED IN THIS SPECIFICATION OR RELATED TO A COURSE OF DEALING, LAW, USAGE, OR TRADE PRACTICE, OR ARISING FROM OR RELATED TO THE PERFORMANCE OR NONPERFORMANCE OF ANY PRODUCTS AND/OR SERVICES, ACCESSORIES, FACILITIES OR SATELLITE SERVICES EXCEPT AS EXPRESSLY STATED IN THE LIMITED WARRANTY. ANY OTHER STANDARDS OF PERFORMANCE, GUARANTEES, CONDITIONS AND WARRANTIES ARE HEREBY EXPRESSLY EXCLUDED AND DISCLAIMED TO THE FULLEST EXTENT PERMITTED BY LAW. THIS DISCLAIMER AND EXCLUSION SHALL APPLY EVEN IF THE EXPRESS LIMITED WARRANTY FAILS OF ITS ESSENTIAL PURPOSE.

IN NO EVENT SHALL IRIDIUM BE LIABLE, REGARDLESS OF LEGAL THEORY, INCLUDING WITHOUT LIMITATION CONTRACT, EXPRESS OR IMPLIED WARRANTY, STRICT LIABILITY, GROSS NEGLIGENCE OR NEGLIGENCE, FOR ANY DAMAGES IN EXCESS OF THE PURCHASE PRICE OF THE SPECIFICATION, IF ANY, OR THE AMOUNT SET FORTH IN YOUR PARTNER AGREEMENT. NOR SHALL IRIDIUM BE LIABLE FOR ANY DIRECT, INDIRECT, INCIDENTAL, SPECIAL OR CONSEQUENTIAL DAMAGES OF ANY KIND, LOSS OF REVENUE OR PROFITS, LOSS OF BUSINESS, LOSS OF PRIVACY, LOSS OF USE, LOSS OF TIME OR INCONVENIENCE, LOSS OF INFORMATION OR DATA, SOFTWARE OR APPLICATIONS OR OTHER FINANCIAL LOSS CAUSED BY USE OF THE SPECIFICATION OR THE PRODUCT (INCLUDING HARDWARE, SOFTWARE AND/OR FIRMWARE) AND/OR THE IRIDIUM SATELLITE SERVICES, OR ARISING OUT OF OR IN CONNECTION WITH THE ABILITY OR INABILITY TO USE THE PRODUCT/SERVICE (INCLUDING HARDWARE, SOFTWARE AND/OR FIRMWARE) AND/OR THE IRIDIUM SATELLITE SERVICES, TO THE FULLEST EXTENT THESE DAMAGES MAY BE DISCLAIMED BY LAW AND WHETHER IRIDIUM WAS ADVISED OF THE POSSIBILITIES OF SUCH DAMAGES. IRIDIUM IS NOT LIABLE FOR ANY CLAIM MADE BY A THIRD PARTY OR MADE BY YOU FOR A THIRD PARTY.

#### **Export Compliance Information**

This Product/Service is controlled by the export laws and regulations of the United States of America. The U.S. Government may restrict the export or re-export of this Product/Service to certain individuals and/or destinations. Diversion contrary to U.S. law is prohibited. For further information, contact the U.S. Department of Commerce, Bureau of Industry and Security or visit www.bis.doc.gov.

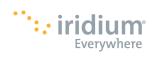

# Contents

| 1   | Introduction                  | 4 |
|-----|-------------------------------|---|
| 2   | Upgrade Tool OS Compatibility | 4 |
| 3   | Upgrade Warnings              | 4 |
| 3.1 | Phonebook                     | 4 |
| 3.2 | Inability to Downgrade        | 4 |
| 4   | Performing the Upgrade        | 5 |
| 4.1 | Typical Upgrade               | 5 |
| 4.2 | 2 Troubleshooting USB Drivers | 6 |
| 5   | Change List                   | 7 |

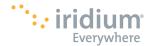

#### 1 Introduction

This document details the use of the Iridium 9555 firmware upgrade tool and lists the feature changes contained within the version HT17001 release.

The primary purpose of this release is to provide a number of improvements and fixes.

## 2 Upgrade Tool OS Compatibility

The upgrade tool that accompanies this release has been tested with Microsoft Windows 7 SP1 x64. The instructions that follow in this document assume the use of this version of Microsoft Windows.

## 3 Upgrade Warnings

#### 3.1 Phonebook

When upgrading an Iridium 9555 handset from software versions earlier than release candidate HT14004 all phonebook entries will be lost.

Note that the previous public release was HT15002. This section is not applicable to handsets that have already been upgraded to HT15002 and had the phonebook reformatted as described below.

After the upgrade from HT14004 or earlier is complete the user must reformat the phonebook file system to make it compatible with HT17001. To do this, the user must navigate to the idle screen and enter the short code \*#323#<green>. The handset will then reboot.

If a user tries to access the phonebook without performing the steps presented above they will be presented with an error stating "My Phonebook failed to initialize. Contact service center." The phonebook file system must be reformatted using the instructions above.

## 3.2 Inability to Downgrade

It is not possible to downgrade to a software version prior to HT15002 once an upgrade to HT15002 or later is performed.

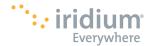

## 4 Performing the Upgrade

The following steps should be used to upgrade an Iridium 9555 handset from version HT11001 or later.

## 4.1 Typical Upgrade

- Run the upgrade installer application
  - The application is named "Iridium 9555 Software Upgrade HT17001 Installer.exe"
  - This will place the upgrade tool and USB drivers into the C:\Program Files\Iridium\9555 directory
- Prior to performing the upgrade complete the following:
  - Disable Bluetooth on the PC running the upgrade
  - o Remove the SIM card from the handset and install the handset battery
  - Turn the handset on
  - Ensure that the battery is fully charged or a charger is connected to the handset
- Connect the handset to the PC using a USB cable
  - o If the handset is being connected to this PC for the first time, or to a USB port that has not been used before, the driver will be installed automatically. If this is the case, wait for Windows to show the "New Hardware Installed" notification before proceeding.
  - If Windows is unable to automatically locate the USB driver, it can be found at C:\Program Files\Iridium\9555\USB\VCOMPORT
- Run the Iridium 9555 Software Upgrade tool
  - A shortcut to this application should be available in the Start Menu in the Iridium 9555 Software Upgrade folder
  - o The target of the shortcut is C:\Program Files\Iridium\9555\Upgrade\_Tool\ Iridium 9555 Software Upgrade HT17001.exe
- Follow instructions presented by the upgrade tool user interface.
  - o During the upgrade process the handset will display various information on the screen, including "Upgrading..."
  - At times the handset screen may go completely blank
  - Do not disconnect the handset or press any keys while the upgrade is in progress
  - At times the handset may display "Inconsistent firmware. Please run upgrade tool."
  - The upgrade process may take 20 minutes or more to complete

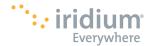

## 4.2 Troubleshooting USB Drivers

If the PC being used to drive the upgrade process has been used previously to update Iridium 9555 handsets there is a possibility that it may have an incompatible DFU driver already installed.

This condition may present itself with the following observables; when running the Iridium HT17001 Software Upgrade Tool the upgrade will stop when the handset switches to DFU mode. The handset will report "Upgrade in progress". The upgrade tool will report "Error - cannot locate handset." Viewing the handset in the device manager will show that the driver appears to be installed appropriately.

To recover from this condition follow the procedure below.

#### Reinstall the USB drivers

- Having run the upgrade tool and gotten to the error condition reported in the previous section, do not remove the USB connection between the PC and the handset
- Exit the Iridium 9555 Software Upgrade Tool
- Launch "Device Manager" in Windows by clicking the Start menu and searching for the same name in "Search programs and files"
- Expand "Universal Serial Bus controllers" if not already expanded
- o Right-click on "Iridium 9555 Handset in DFU Mode" and select Properties
- o If not logged in as an administrator, select "Change settings" on the General tab and enter the administrator credentials
- o On the Driver tab, select "Uninstall"
- In the "Confirm Device Uninstall" window that appears, click the checkbox beside "Delete the driver software for this device." and click OK
- Disconnect the USB cable between the handset and the PC, wait 5 seconds for the PC to recognize the disconnection, and then reconnect the cable
- When PC recognizes the handset it will show up in the Device Manager in "Other devices"
- Right-click on "Iridium 9555 Handset" and select Properties
- o If not logged in as an administrator, select "Change settings" on the General tab and enter the administrator credentials
- o On the General tab, select "Update Driver..."
- Select "Browse my computer for driver software"
- Search for driver software in this location: "C:\Program Files\Iridium\9555\USB\DFU" and select "Next"

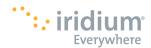

- Windows will report that it has successfully updated your driver software for Iridium 9555 Handset in DFU Mode
- o Click Close
- o Attempt the upgrade process as detailed in section 4.1, Typical Upgrade

# 5 Change List

The following table lists the changes made in HT17001 that may affect the product user. The table lists only the changes made since the previous release, HT15002.

| Issue ID | Description                                                                                                    |
|----------|----------------------------------------------------------------------------------------------------|
| 4364     | Improved accuracy of reporting when SMS storage on the SIM has reached capacity.                                                                               |
| 6070     | Updated startup splash screen to display a NEXT constellation satellite.                                                                                       |
| 5678     | Improved handset upgrade: added support for Windows 10; required drivers are now installed automatically; and the upgrade itself is faster in some situations. |
| 3451     | Added functionality to allow short codes to be stored in the phonebook, used from the phonebook, and dialed directly.                                          |
| 6824     | Improved the translations for some non-English menu languages and added Kurdish (Sorani) as a new language option.                                             |
| 1726     | Improved responsiveness to power button press to turn the handset off.                                                                                         |
| 6223     | Improved reporting of signal strength on the user interface and the AT interface.                                                                              |
| 5903     | Fixed an issue where a remote DTMF button press could unmute a local handset.                                                                                  |
| 6045     | Use of SBD services is now permitted when no SIM card is present in the handset.                                                                               |